# Instructivo Transferencias Locales

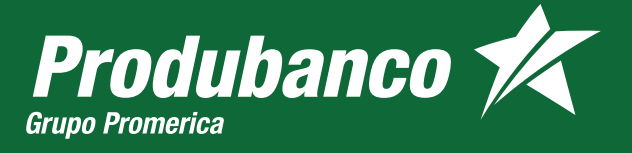

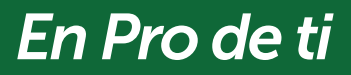

## Ahora tus beneficiarios se llaman Contactos

El primer contacto que encontrarás eres tú, en el mismo tendrás todas tus cuentas Produbanco y en otras instituciones financieras del país.

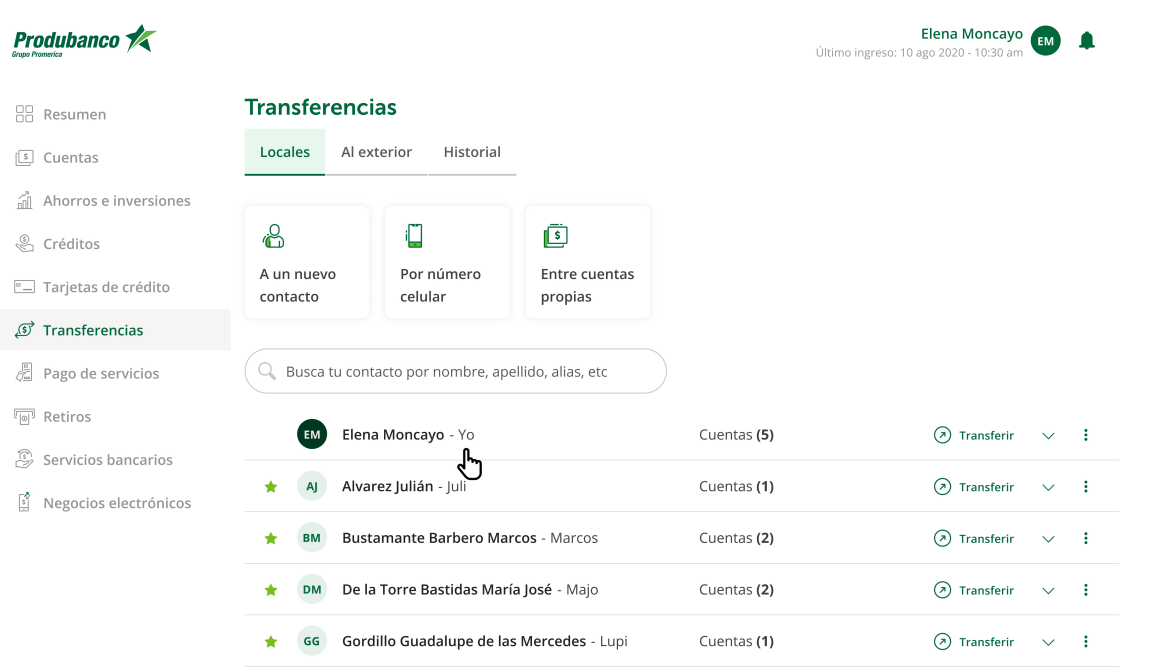

En orden alfabético, encontrarás todos tus contactos agrupados por la identificación. Podrás consultar las cuentas de tu contacto presionando la flecha ubicada a la derecha de cada contacto.

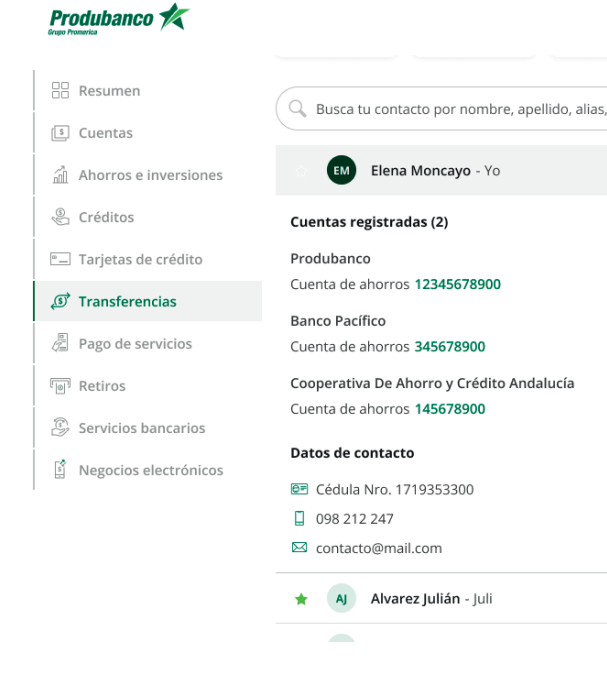

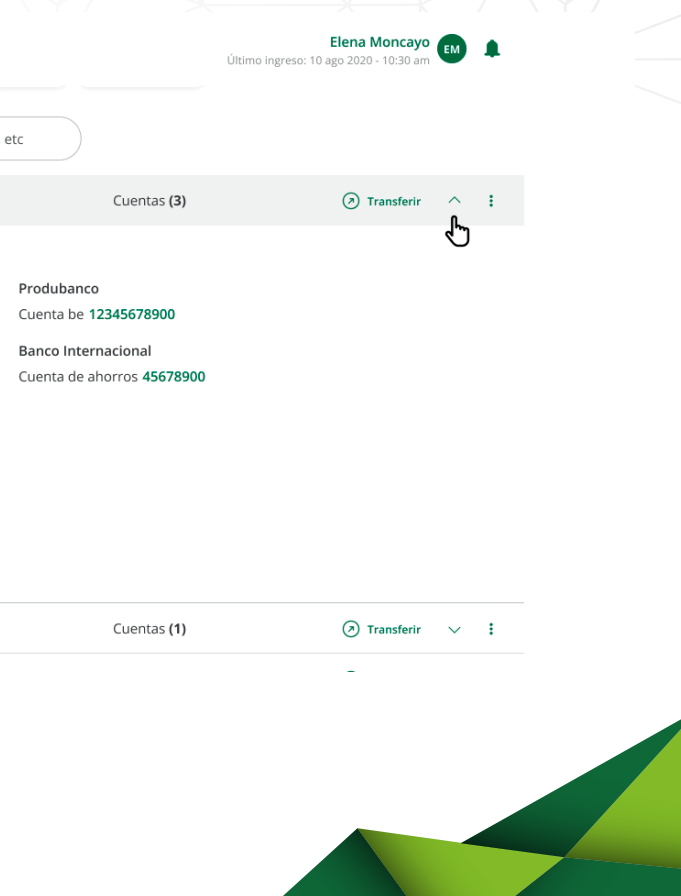

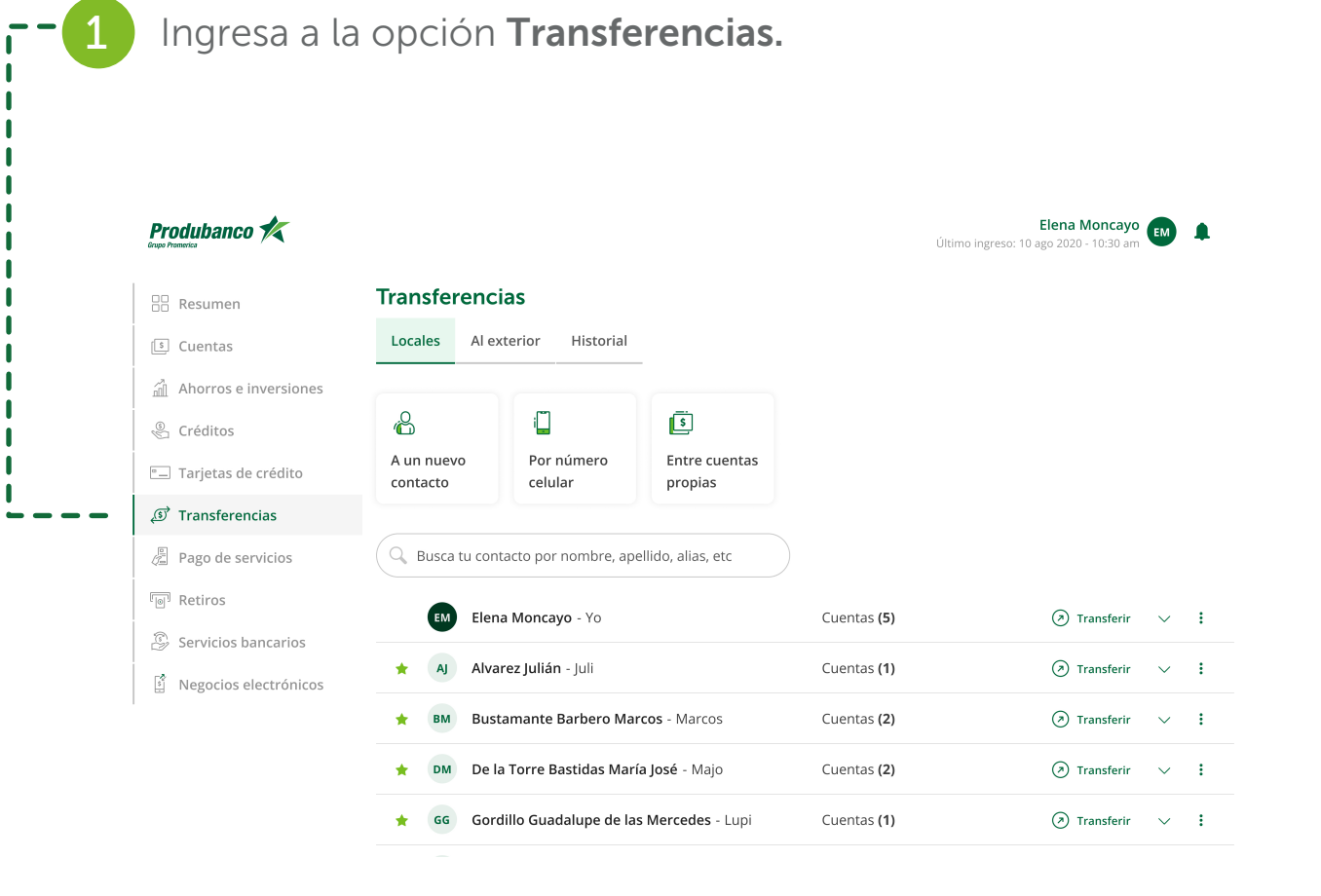

2 Crea tu contacto presionando A un nuevo contacto local.

#### Produbanco **1**

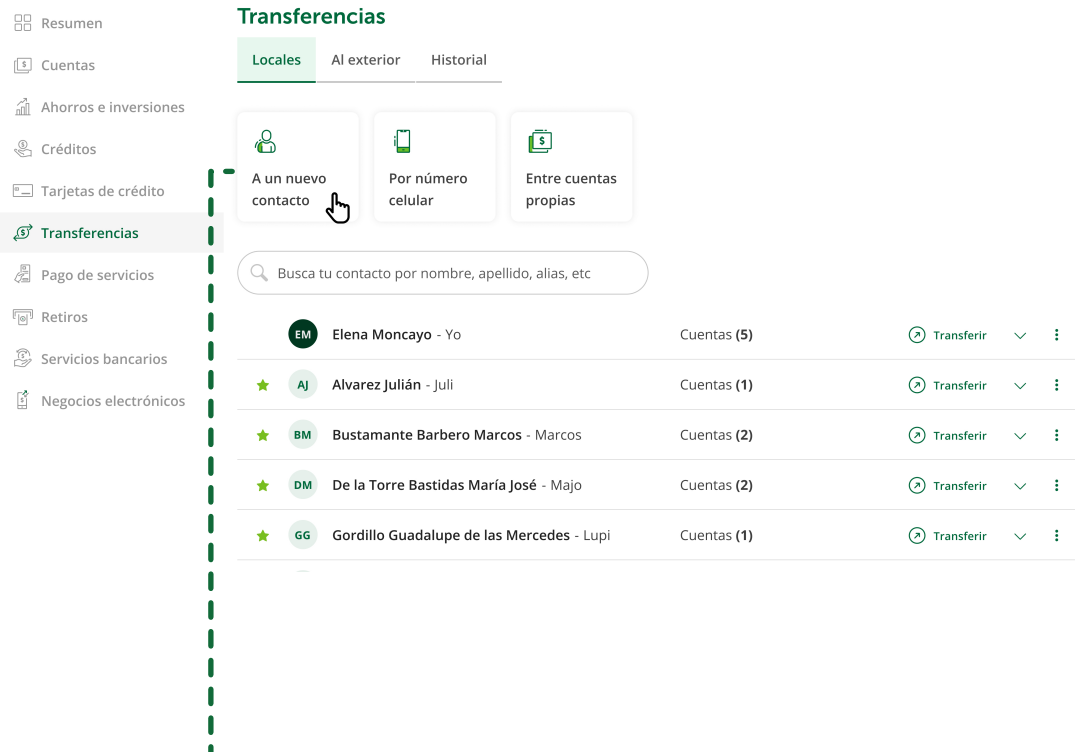

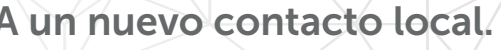

Elena Moncayo Último ingreso: 10 ago 2020 - 10:30 ar

## CREACIÓN DE CONTACTO

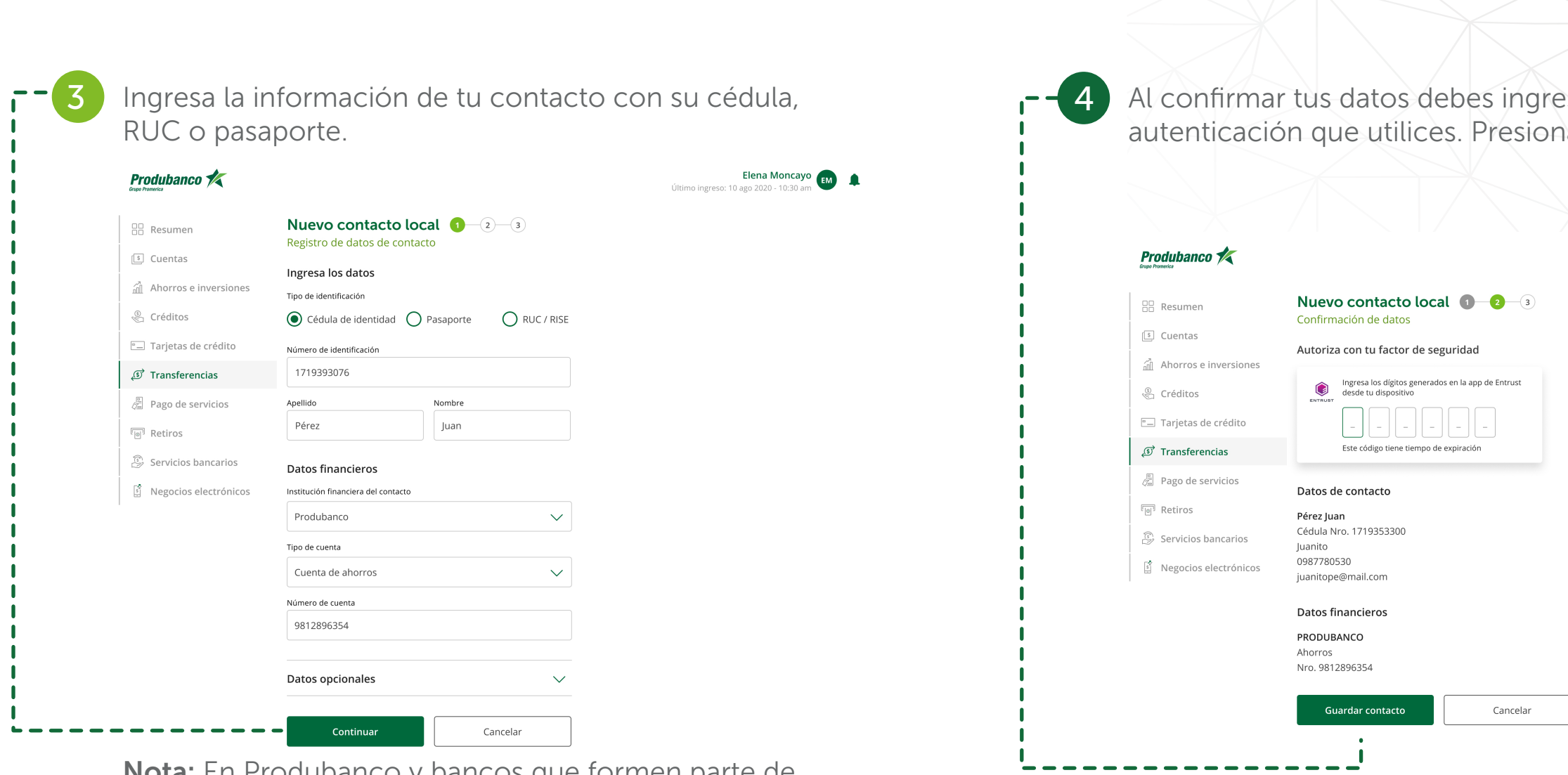

Nota: En Produbanco y bancos que formen parte de la red de Banred se podrá autocompletar la información de tu contacto.

## esar el factor de ha Guardar contacto.

Elena Moncayo

### AGREGAR UNA CUENTA A UN CONTACTO EXISTENTE

Elena Moncayo Último ingreso: 10 ago 2020 - 10:30 an

 $\overline{\phantom{a}}$ 

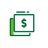

Entre cuentas propias

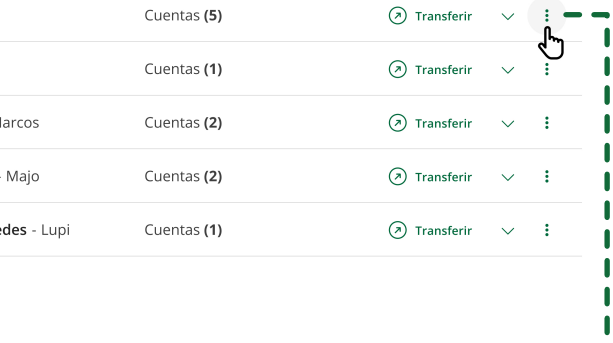

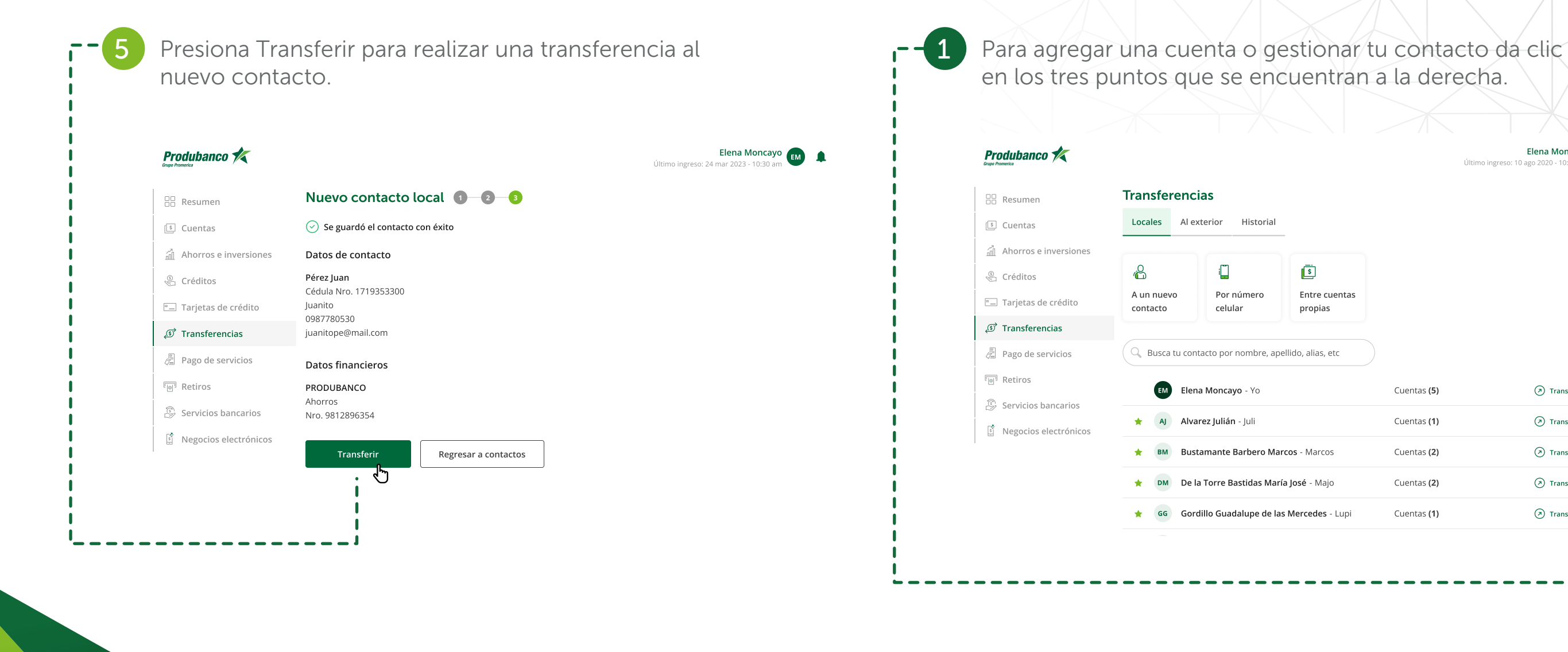

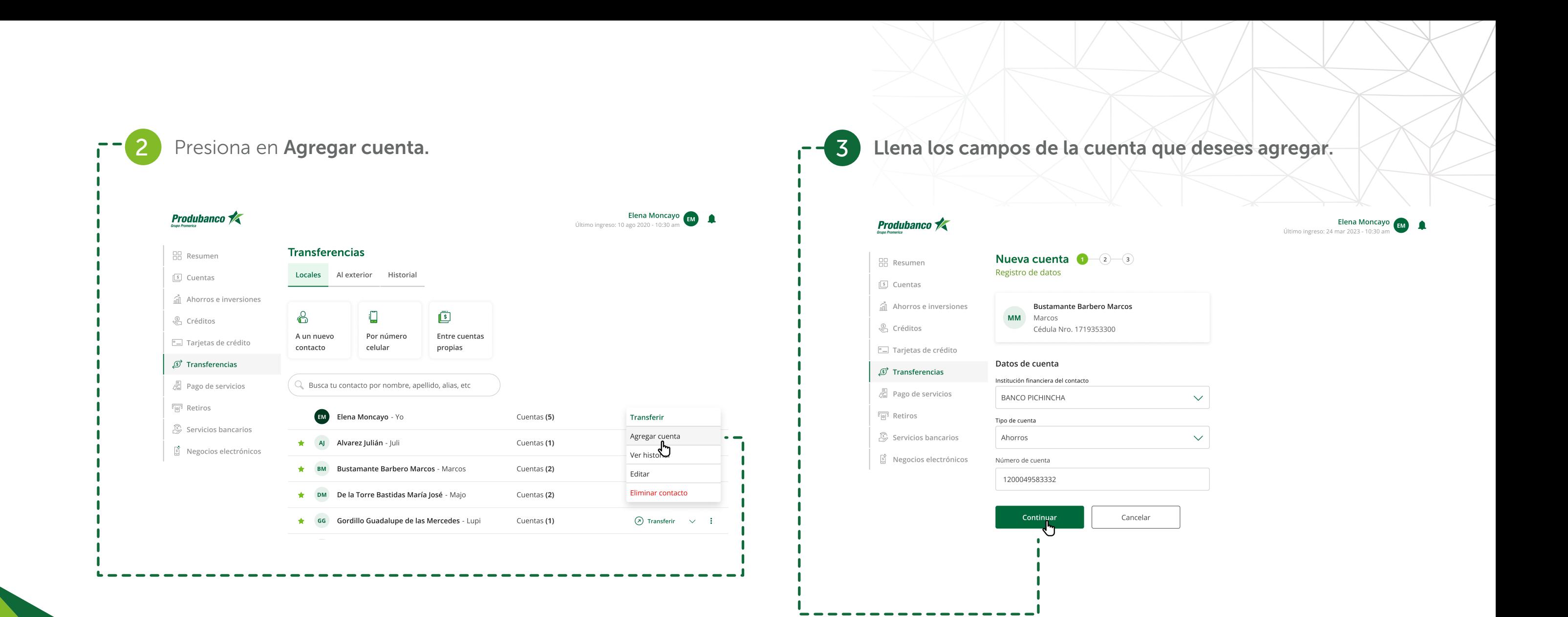

### TRANFERENCIAS LOCALES

2 Luego de seleccionar el contacto ingresa los datos Para realizar transferencias Terceros en el Banco y Bancos Locales, crea tu contacto o búscalos en tu lista solicitados y presiona Continuar. de contactos. Elena Moncayo **Produbanco** Último ingreso: 10 ago 2020 - 10:30 am **Produbanco Transferencias BB** Resumen Transferencia local 1  $-(2)$   $-$  (3) **HR** Resumen Locales Al exterior Historial Información para la transferencia S Cuentas S Cuentas all Ahorros e inversiones Pérez Juan n Ahorros e inversiones ௹  $\Box$  $\overline{S}$ **PJ** Juanito  $\sqrt{2}$  Créditos Cédula Nro. 1239123292 ↓ Créditos A un nuevo Por número Entre cuentas <sup>e</sup> Tarjetas de crédito contacto celular propias <sup>"</sup>- Tarjetas de crédito Cuenta de destino Transferencias آنگ ST Transferencias PRODUBANCO Pago de servicios Q Busca tu contacto por nombre, apellido, alias, etc Cuenta corriente Nro. 9839283829 *是* Pago de servicios  $\boxed{\overline{[0]} }$  Retiros  $\boxed{\odot}$  Retiros Elena Moncayo - Yo  $\odot$  Transferir  $\vee$  : (+) Agregar nueva cuenta de destino  $(m)$ Cuentas (5) Servicios bancarios Servicios bancarios AJ Alvarez Julián - Juli  $\odot$  Transferir  $\vee$  : ٠ Cuentas (1) Ingresa los datos S Negocios electrónicos  $\frac{1}{2}$  Negocios electrónicos Monto a transferir **Bustamante Barbero Marcos - Marcos**  $\odot$  Transferir  $\vee$  : **BM** Cuentas (2) \$10.00 De la Torre Bastidas María José - Majo Cuentas (2)  $\odot$  Transferir  $\vee$  : Cuenta de origen Cuenta de Ahorros Nacional GG Gordillo Guadalupe de las Mercedes - Lupi ★ 1 Cuentas (1)  $\odot$  Transferir  $\vee$  :

Nro. 1239223213123 | Saldo \$1,0... Descripción

Transferencia local

Continuar

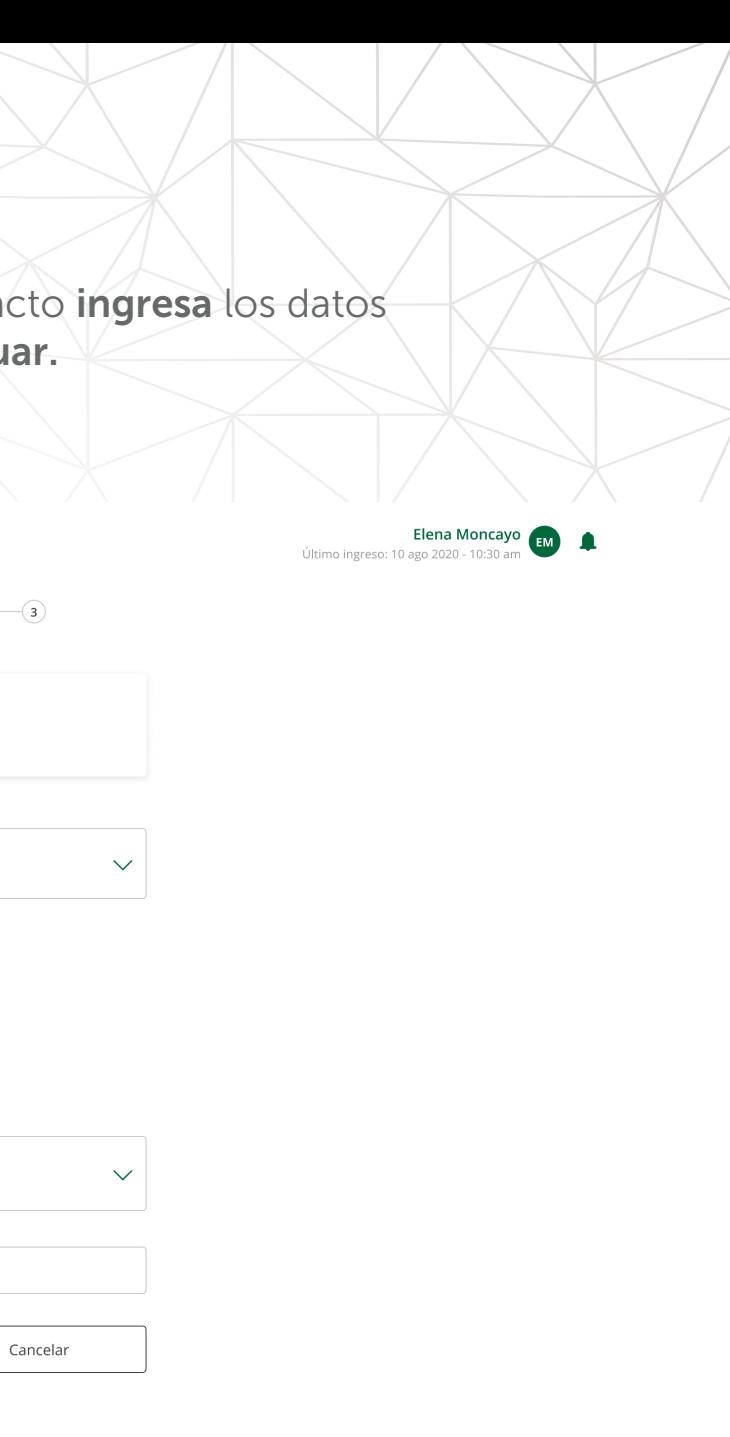

Al confirmar tus datos debes ingresar el factor de autenticación que utilices. Presiona Confirmar transferencia.

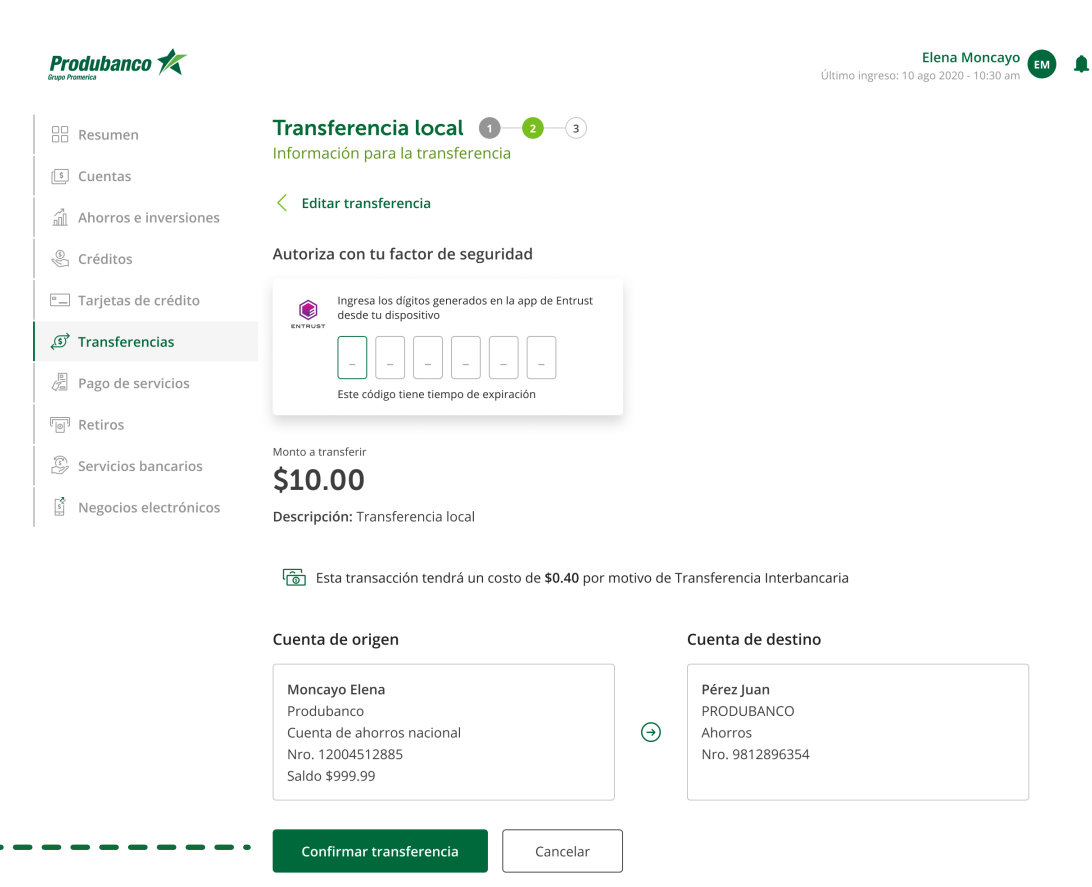

Produbanco **K** Transferencia local **0 0 0 品** Resumen  $\circledcirc$  Tu transferencia fue exitosa  $\sqrt{s}$  Cuentas  $\hat{m}$  Ahorros e inversiones Produbanco **\*** © Créditos Comprobante de transferencias <sup>D</sup> Tarjetas de crédito Transferencia local Viernes 25 feb 2022 Nro. del comprobante S Transferencias 13:00 pm 103966020900  $\sqrt{\frac{6}{50}}$  Pago de servicios Monto transferido \$10.00  $\boxed{\overline{[0]} }$  Retiros Descripción: Transferencia local Servicios bancarios Cuenta de destino: Pérez Juan  $\frac{1}{2}$  Negocios electrónicos Produbanco Cta. Nro. 9812896354 Cuenta de origen Moncayo Elena Produbanco Cuenta de ahorros nacional Nro.7 ...... 485  $\circledast$ Regresar a transferencias

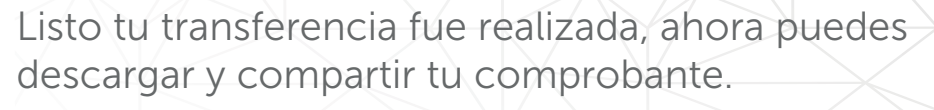

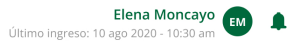